**KE TCindy Unification of Dynamic Geometry and High-Quality Printing**

> **Setsuo Takato 09/09/2016, Targu Mures, Romania CADGME2016**

### **Making Printed Materials**

- *•* **Many mathematics teachers at collegiate level use printed materials.**
- Almost all of them use  $\text{MTEX.}$
- *•* **LATE X can make beautiful scientific formulas.**
- *•* **However, LATE X itself is somewhat short to dealing with graphics.**

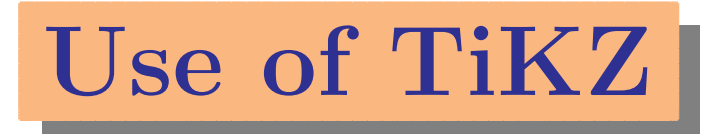

- *•* **A few teachers use TiKZ to make figures.**
- *•* **But it is difficult for ordinary teachers to use it, due to the steep learning curve.**
- *•* **Moreover, the scripts are not only difficult to write but also difficult to read.**

## **An simple example**

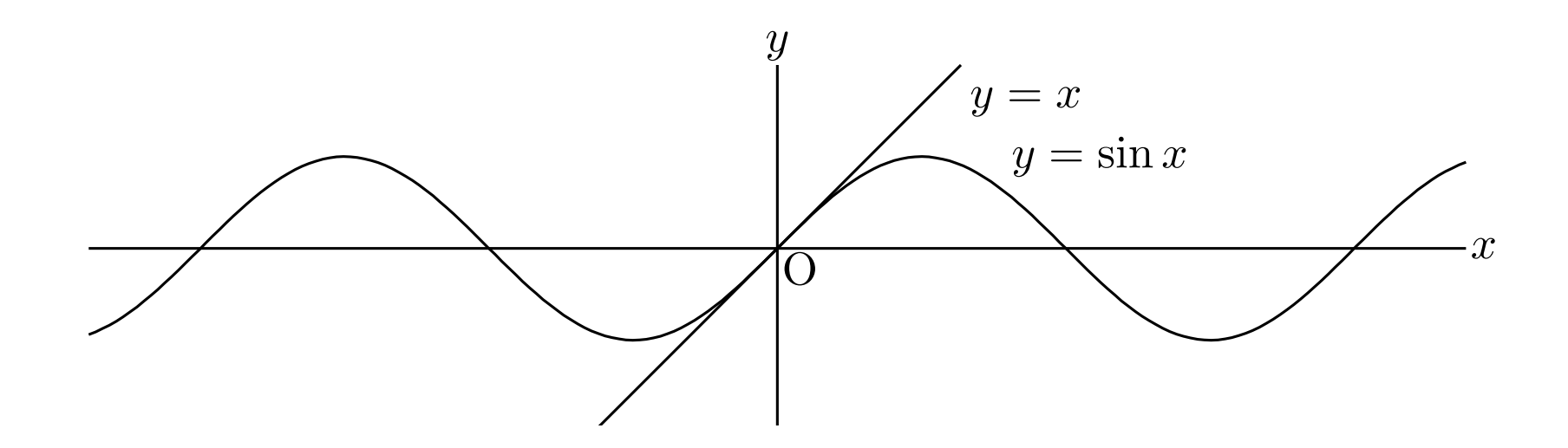

#### **Poor readability of TiKZ**

#### \begin{TiKZpicture}

\draw[->, ultra thick, opacity=0.7] (0,2) -- (16,2) node[right] {\$x\$}; \draw[->, ultra thick, opacity=0.7]  $(8,0)$  --  $(8,4)$  node[above]  $\{\$\$\$\};$ \draw[domain=-7.5:7.5, xshift=8cm, yshift=2cm, very thick, samples=80] plot[id=sin] function{sin(x)} node[above right]  ${$\$y=\sin x$}$ ; \draw[domain=-2:2, xshift=8cm, yshift=2cm, very thick, samples=80] plot[id=x] function{x} node[above right] {\$y=x\$}; \node [xshift=8cm, yshift=2cm] (O) at (0,0) [label=225:\$O\$] {};  $\{6, -4, -2, 2, 4, 6\}$ \fill [radius=1.5pt, xshift=8cm, yshift=2cm] (\x, 0) circle node[below] {\$\x\$};  $\text{for each } \y \in \{-1,1\}$ \fill [radius=1.5pt, xshift=8cm, yshift=2cm] (0, \y) circle node[left] {\$\y\$}; \end{TiKZpicture}

# **Scripts of KE TCindy**

```
Fhead="sin";
Texparent="";
Ketinit();
Setax([7,"se"]);
Plotdata("1","sin(x)","x");
Lineplot("1",[[0,0],[1,1]]);
Expr(["A","e","y=\sin x","B","e","y=x"]);
Windispg();
```
# **Outline of KE TCindy**

- *•* **We have developed KE Tpic as a tool to generate and insert figures into materials.**
- *•* **Cinderella is a DGS package developed by Gebert and Kortenkamp.**
- *•* **We had been exploring the possibility of using Cinderella.**
- *•* **The first version of KE TCindy was released on September, 2014.**

# **Outline of KE TCindy**

- *•* **Cinderella works as a GUI of KE TCindy.**
- *•* **CindyScript is the programming language of Cinderella.**
- *•* **It distinguishes Cinderella from other DGSs.**
- *•* **KE TCindy is a macro package of CindyScript.**

# **Flow Chart of KE TCindy**

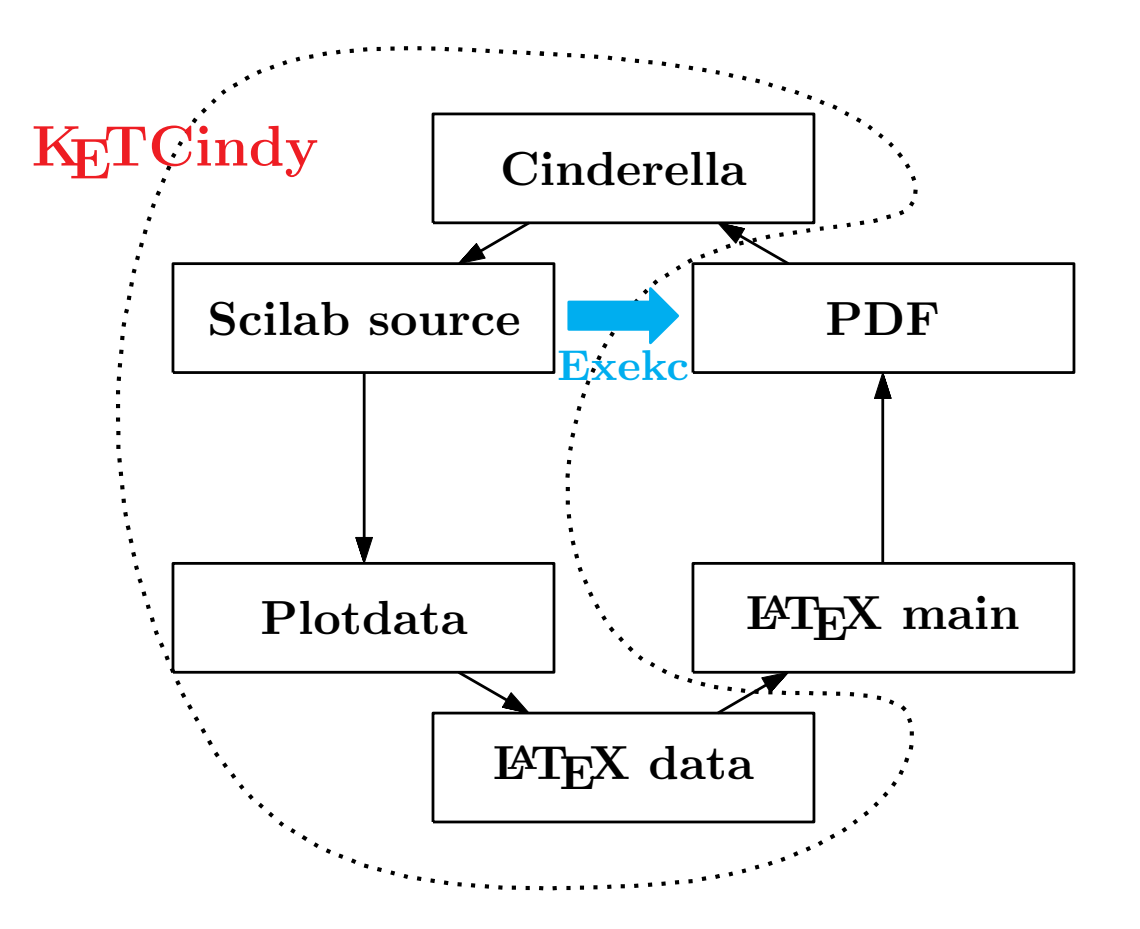

KeTCindy workshop  $09/09/2016$  CADGME

## **How to Install**

- *•* **KE TCindy uses several free softwares. Cinderella, Scilab, LATE X, PDF viewer**
- *•* **All installings are easy.**
- *•* **We have made a package of LATE X system to be handled easily.**
- *•* **You can download a package of installers and KE TCindy libraries from**

ketpic.com -> Dropbox - KetInstall

### **How to Install**

- kettex
- fricasForMac.dmg
- AsirForKeTCindy.dmg
- Cinderella2b1835.zip
- $\bullet$  R-3.2.2.pkg
- R-3.2.1-snowleopard.pkg
- a Maxima-5.36.1.dmg
- scilab-5.5.2-x86\_64\_vosemite.dmg
- $\approx$  scilab-5.5.2-x86\_64.dmg
- $\ln$  mi2.1.12r5.dmg
- a MeshLabMac\_v133.dmg

- asirwin32 msi
- $\frac{1}{2}$  cindvinstall.exe
- FriCAS-1.2.5-i686-cygwin.tar.xz
- kettex.zip
- maxima-clisp-5.37.3.exe
- MeshLab v133 64bit.exe
- R-3.2.2-win.exe
- scilab-5.5.2 x64.exe
- scilab-5.5.2 exe
- SumatraPDF-3.0-install.exe
- SumatraPDF-3.1.1-64-install.exe
- $\rightarrow$  tpad109.exe

#### **InstallforMac InstallforWin ketcindycontents** *>***ketcindy**

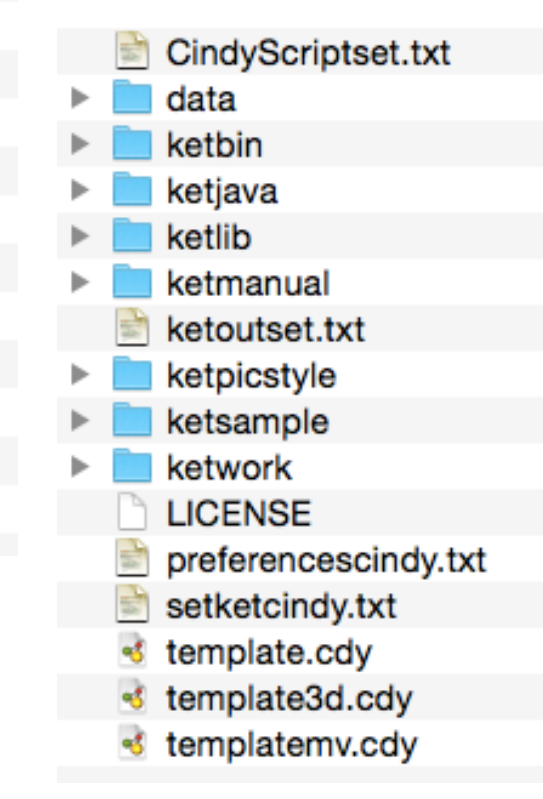

# **Screens of Cinderella / KE TCindy**

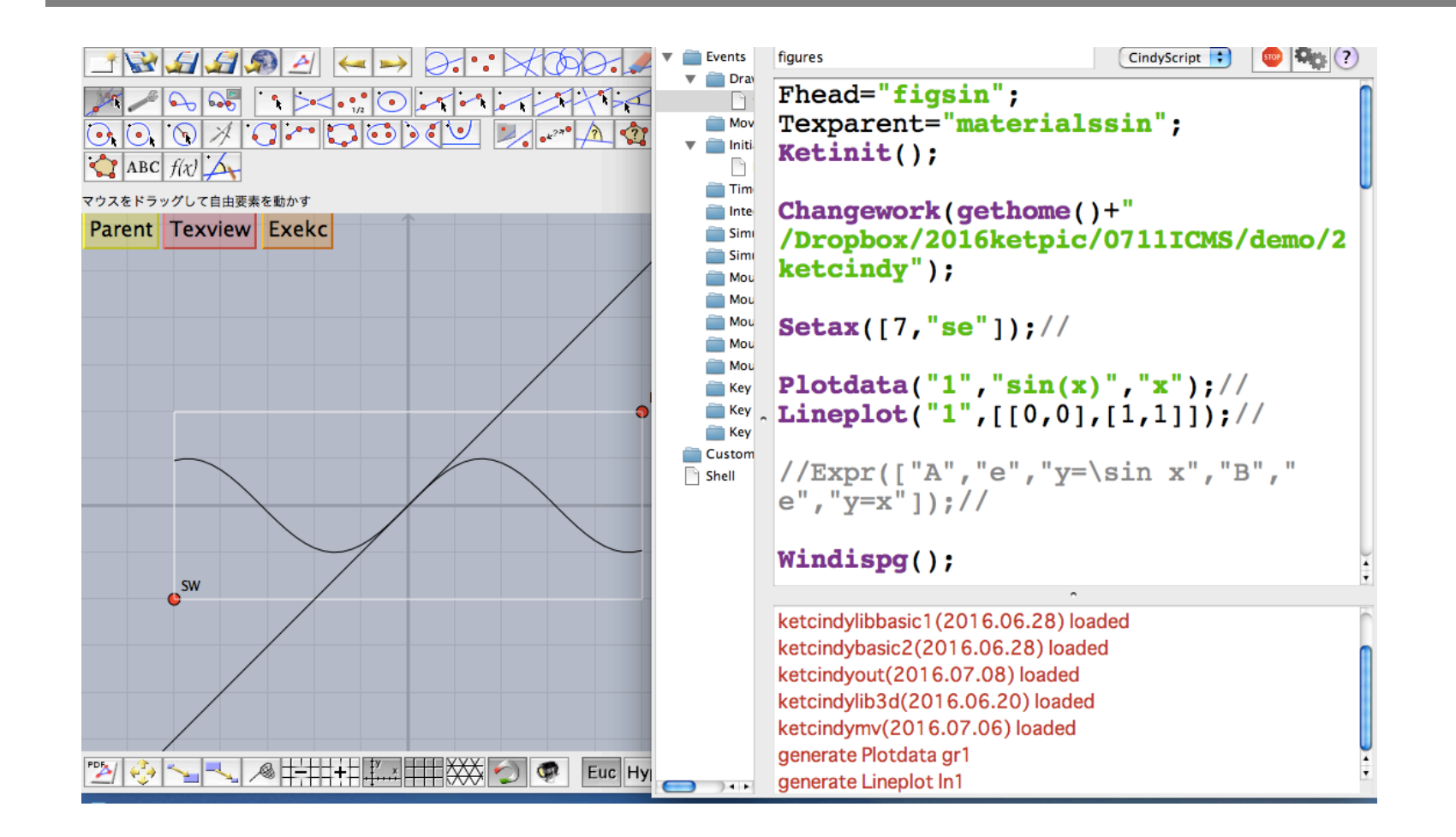

# **First Demo of KE TCindy**

# **Executing Shell(Batch) File**

- When pressing **Texview** button, a scilab source **file and kc.sh are generated.**
- When pressing Exekc button, kc.sh is exe**cuted in Terminal.**
- *•* **The java program which executes kc.sh/kc.bat plays an important role.**

# **KE TCindy can do**

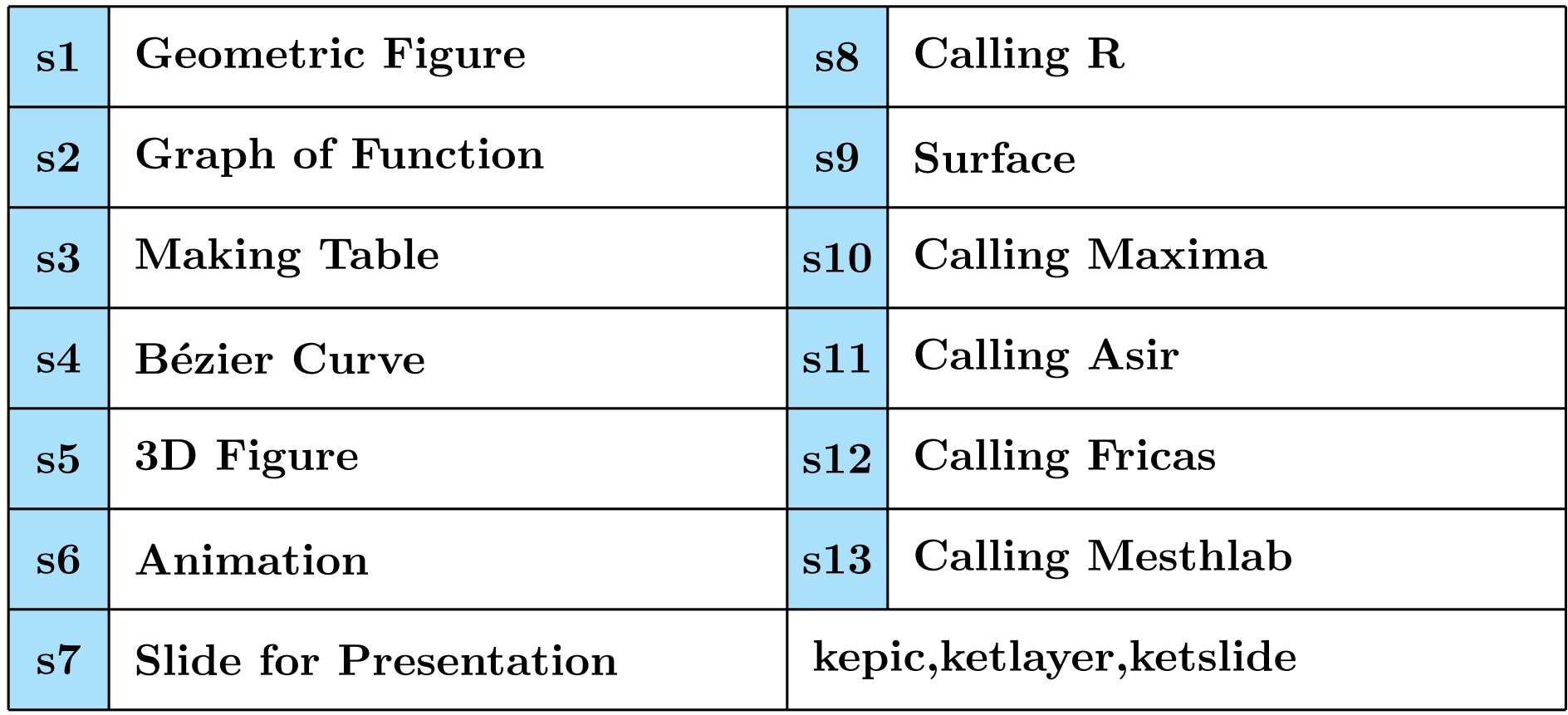